PDP Zajęcia komputerowe.

## Temat: **Edytor tekstu. Punktowanie.**

Jeśli w tekście komputerowym zechcesz napisać dowolną listę, na przykład uczniów twojej klasy, utworzyć spis książek czy w punktach wymienić elementy zestawu komputerowego, użyj numerowania lub wypunktowania. Zastosowanie tych narzędzi poprawi czytelność i przejrzystość tekstu.

Aby utworzyć listę wypunktowaną, wykonaj podane czynności.

1. Wyszukaj i wybierz (włącz) narzędzie odpowiedzialne za punktowanie.

Narzędzie odpowiedzialne za punktowanie znajduje się w narzędziach głównych.

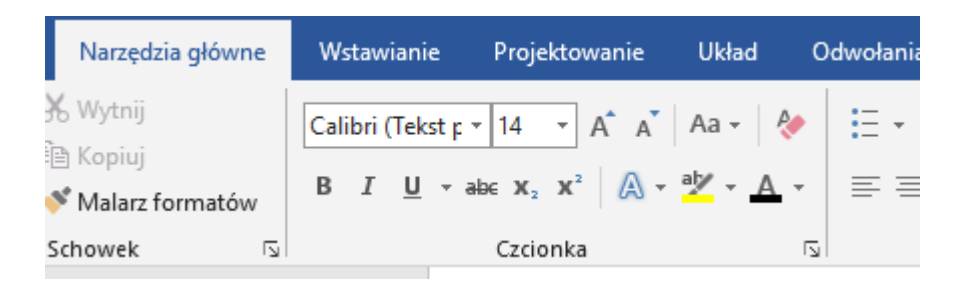

- 2. W akapicie, w którym umieszczony jest kursor tekstowy pojawi się pierwszy punkt listy.
- 3. Wpisz tekst dla danego punktu. Kiedy skończysz, naciśnij klawisz *Enter*. Kursor przejdzie do następnego akapitu i automatycznie zostanie wpisany kolejny punkt listy.
- 4. Powtarzaj powyższy punkt, aż utworzysz wszystkie punkty listy.
- 5. Ostatni punkt listy zakończ klawiszem *Enter,* a następnie ponownie wybierz (wyłącz) narzędzie odpowiedzialne za punktowanie.
- 6. Punktowanie zostanie wyłączone, a ty możesz kontynuować dalsze tworzenie dokumentu.

## Zadanie.

Utwórz listę Twoich ulubionych artystów. Zastosuj wypunktowanie. Pracę prześlij.